#### **Dudas o informes**

Lic. Beatriz Estela Ponce Chávez serviciosocial@udgvirtual.udg.mx (33) 3268 8888 , ext. 18967

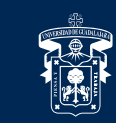

#### UNIVERSIDAD DE GUADALAJARA

Red Universitaria e Institución Benemérita de Jalisco

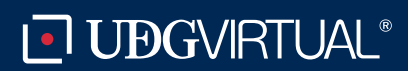

Cumplir con al menos 60% del avance de créditos

Si cumples con lo requerido, recibirás por correo electrónico la invitación para brindar el servicio social

Regístrate a través del Sistema de Administración de Servicio Social

Recibirás un correo informativo sobre la publicación de las plazas disponibles para realizar el servicio social. (Esto no indica que tengas que elegir la plaza).

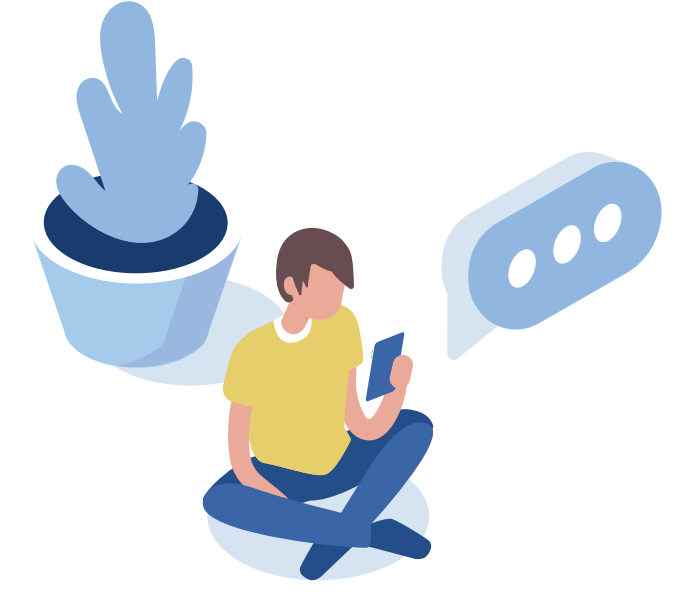

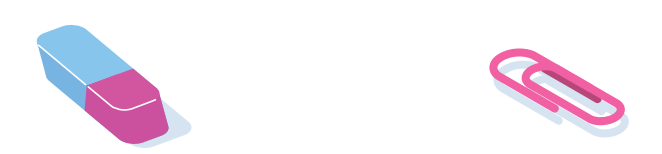

Del correo SIIAU recibirás agenda, es decir, día y hora en que te tocará elegir plaza

Ingresa al Sistema de Administración de Servicio Social (SASS) de acuerdo con tu agenda y elige tu plaza

Por correo electrónico recibirás el oficio de comisión. Lee y atiende las instrucciones para el llenado del oficio y envíalo a la Unidad de Servicio Social a la brevedad posible

En el sistema aparecerás con estatus activo, esto indica que ya puedes crear tus reportes hasta completar 480 horas de tu prestación.

Cada reporte será validado por la Unidad de Servicio Social

El reporte final será validado por la Unidad de Servicio Social

El reporte final será validado por la Unidad de Servicio Social

Contesta el cuestionario de satisfacción de la prestación de servicio social

Se te informará por correo los requisitos para este trámite; envíalos a la brevedad. Si están completos iniciaremos con la expedición de la constancia

Recibirás un correo donde se te informará que tu constancia está lista para entregártela personalmente o por mensajería

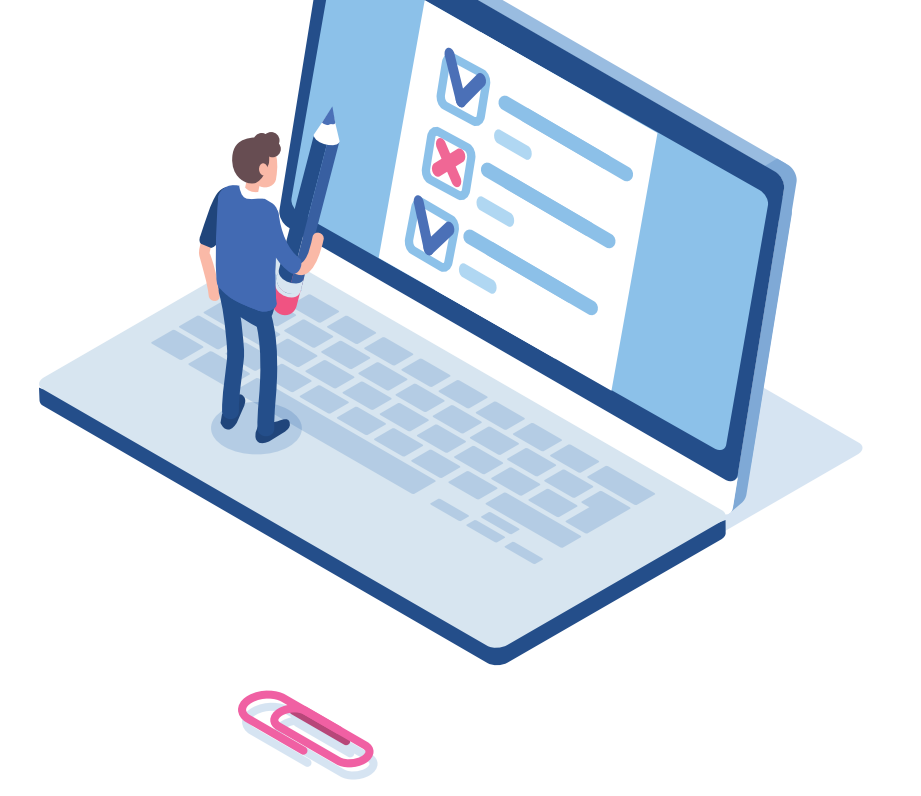

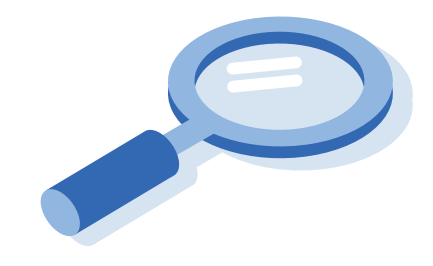

### **1** Cumplir Requisitos

#### **2** Ser candidato para realizar el servicio social

#### **3** Regístrate

#### **4** Infórmate sobre las plazas disponibles

#### **5** Recibe agenda

#### **6** Elige tu plaza

#### **7** Oficio comisión

#### **8** Estatus activo

#### **9** Validación de reportes

#### **11** Validación de reporte final

## **12** Responde

#### **13** Constancia de liberación

#### **14** Entrega de la constancia de liberación de servicio social

# **Paso a paso de mi servicio social**